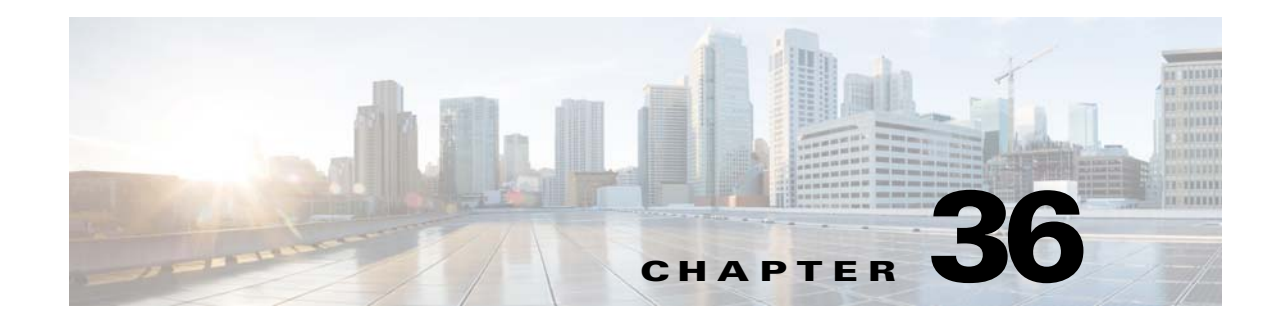

# **Implementing Billing on Cisco Unified Border Element (SP Edition)**

The Cisco Unified Border Element (SP Edition) billing component includes the following core features:

- **•** Compatibility with existing billing systems—To be able to fit the Cisco Unified Border Element (SP Edition) billing system easily into an existing billing architecture of a provider is an important functional requirement. This requirement entails the use of mechanisms to obtain billing information in a similar fashion to those of the existing mechanisms.
- Integration with next-generation technologies and solutions—Equally important is the requirement to use next-generation billing technologies, so that service information from Cisco Unified Border Element (SP Edition), softswitches, voicemail, and unified messaging applications, and so on can be collated and billed in a distributed environment.
- **•** High availability and fault tolerance.
- **•** Flexible architecture.

The billing component functions as a third-party integrated, distributed Remote Authentication Dial-In User Service (RADIUS)-based call and event logging.

The function of the billing component is:

**•** Third-party integrated, distributed Remote Authentication Dial-In User Service (RADIUS)-based call and event logging.

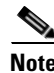

**Note** This feature is supported in the unified model for Cisco IOS XR Software Release 2.4 and later.

Cisco Unified Border Element (SP Edition) was formerly known as Integrated Session Border Controller and may be commonly referred to in this document as the session border controller (SBC).

[For a complete description of commands used in this chapter, see Cisco Unified Border Element \(SP](http://www.cisco.com/en/US/docs/ios/sbc/command/reference/sbcu_book.html)  Edition) Command Reference: Unified Model at [http://www.cisco.com/en/US/docs/ios/sbc/command/reference/sbcu\\_book.html](http://www.cisco.com/en/US/docs/ios/sbc/command/reference/sbcu_book.html).

For information about all Cisco IOS commands, use the Command Lookup Tool at <http://tools.cisco.com/Support/CLILookup> or a Cisco IOS master commands list.

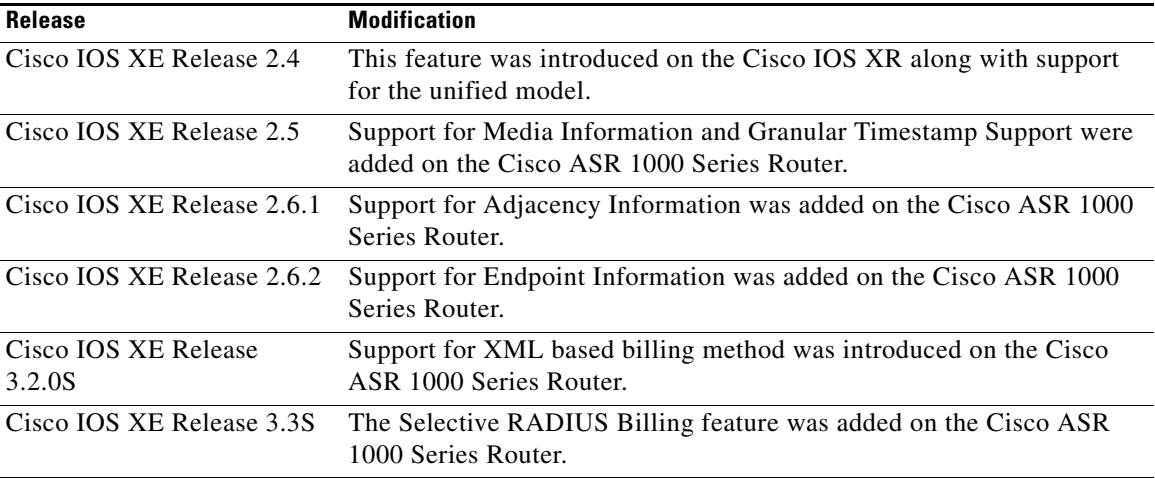

#### **Feature History for Implementing Cisco Unified Border Element (SP Edition) Billing**

# **Contents**

This module contains the following sections:

- **•** [Prerequisites for Implementing Billing, page 36-2](#page-1-0)
- **•** [Information About Implementing Billing, page 36-3](#page-2-0)
- **•** [Support for Local Cache, page 36-6](#page-5-0)
- **•** [Support for Media Information, page 36-6](#page-5-1)
- **•** [How to Implement Billing, page 36-7](#page-6-0)
- **•** [Configuration Examples of Implementing Billing, page 36-13](#page-12-0)
- **•** [Selective RADIUS Billing, page 36-20](#page-19-0)
- **•** [Configuration Example of Selective RADIUS Billing, page 36-22](#page-21-0)

# <span id="page-1-0"></span>**Prerequisites for Implementing Billing**

The following prerequisites are required to implement Cisco Unified Border Element (SP Edition) billing:

- Before implementing interworking billing, Cisco Unified Border Element (SP Edition) must already be configured.
- **•** To implement billing on the signaling border element (SBE) you must obtain a unique network element ID for the SBE from your network administrator. In addition, you must perform the following task depending on what form of billing you require.
	- **–** To implement integrated RADIUS-based call logging, you must first configure the RADIUS server and set up the RADIUS network infrastructure.

# <span id="page-2-0"></span>**Information About Implementing Billing**

It is critical to understand all Cisco Unified Border Element (SP Edition) billing features and capabilities before performing billing configurations for the Cisco Unified Border Element (SP Edition). The following sections describe Cisco Unified Border Element (SP Edition) billing topologies:

- [Integrated Billing Systems, page 36-3](#page-2-1)
- **•** [Granular Timestamp Support, page 36-4](#page-3-0)

# <span id="page-2-1"></span>**Integrated Billing Systems**

Integrated billing is achieved through the PacketCable Event Messages architecture [\(Figure 36-1](#page-6-1) shows the *PacketCable 1.5 Event Messages Specification*; PKT-SP-EM1.5-I01-050128) where the Cisco Unified Border Element (SP Edition) is integrated into this architecture. As shown, the billing server and softswitch both support PacketCable Event Messages.

ISP-A in [Figure 36-1](#page-6-1) shows Cisco Unified Border Element (SP Edition) operating in a unified model where the billing system is being deployed as a distributed billing system consisting of three billing servers. Cisco Unified Border Element (SP Edition) can be configured to send to these servers in a range of ways, such as to all three simultaneously, or to use one primary and two backups.

In the unified model, the system operates as follows:

- Cisco Unified Border Element (SP Edition) produces event messages (EMs). These event messages are for billable or other interesting events, such as call start, call end, and media-type changes.
- Cisco Unified Border Element (SP Edition) and other elements of the system, which produces EMs, sends them in real time (or batched up for network efficiency) using the RADIUS protocol to the billing server.
- **•** Billing server collates EMs into call detail records (CDRs). For an example of a CDR, see ?\$paranum>Example for Event Messages from Cisco Unified Border Element (SP Edition) to RADIUS Billing Server? section on page 37-14.
- Cisco Unified Border Element (SP Edition) supports local caching of records and event messages in the Cisco ASR 1000 Series Router's local disk in the event that none of the RADIUS servers are reachable.
- **•** Cisco Unified Border Element (SP Edition) supports multiple RADIUS servers, for example, you can define multiple servers under a single client.

Note that ISP-B in [Figure 36-1](#page-6-1) shows Cisco Unified Border Element (SP Edition) operating in a distributed model where the billing system is being deployed using a single billing server and a softswitch.

[Table 36-1](#page-2-2) shows the packet billing termination codes that are supported by Cisco Unified Border Element (SP Edition).

<span id="page-2-2"></span>

| <b>Code Value</b> | <b>Description</b>       |  |
|-------------------|--------------------------|--|
| 0003              | No route to destination  |  |
| 0016              | Normal call clearing     |  |
| 0017              | User busy                |  |
| 0019              | User alerting: No answer |  |

*Table 36-1 Supported Packet Billing Termination Codes*

 $\mathbf{I}$ 

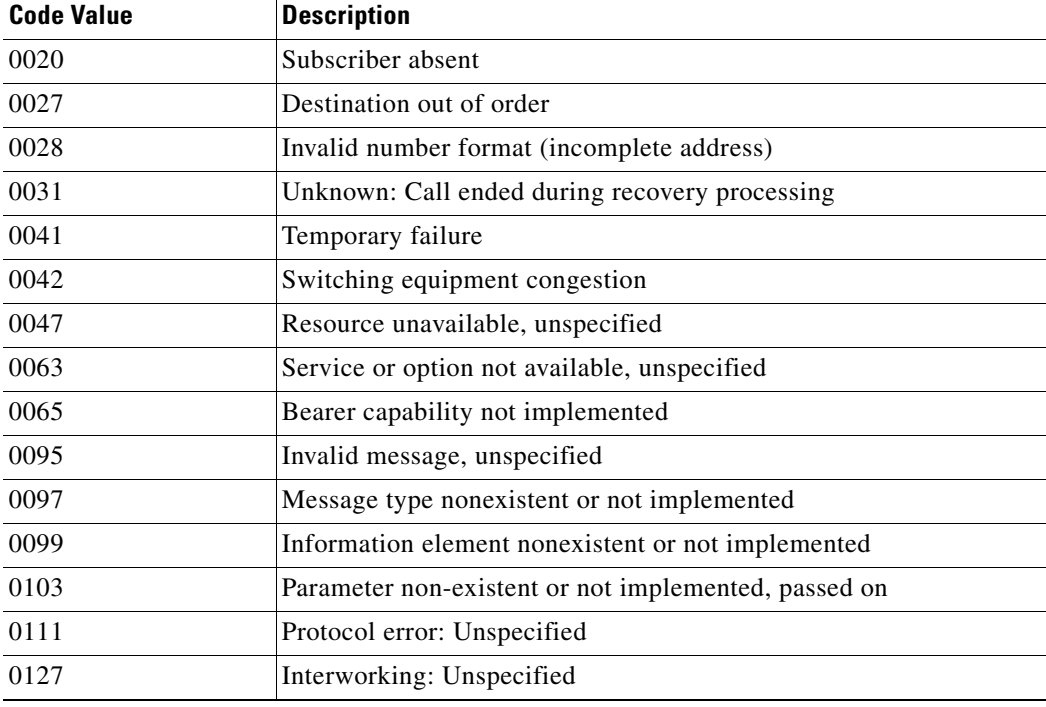

#### *Table 36-1 Supported Packet Billing Termination Codes (continued)*

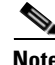

**Note** The *PacketCable 1.5 Event Messages Specification* discusses sending the identifying information (the BCID and FEID) on the outgoing INVITE and responding SDP so that correlation can be done between the two sets of billing data. Cisco Unified Border Element (SP Edition) does not support this mechanism for intra-domain or inter-domain transmission. The billing server must perform the correlation using an alternative method (for example, using the telephone numbers dialed and the time of the call).

### <span id="page-3-0"></span>**Granular Timestamp Support**

Cisco Unified Border Element (SP Edition) Billing Manager maintains a granular timestamp that billing methods can use to query the current time. The granular timestamp provides a precision of 100 milliseconds. This precision is sufficient for all billing requirements without having an impact on performance.

By default, the granular timestamp is set to the maximum of 100 milliseconds.

# **Endpoint Information in PacketCable Billing**

Beginning Cisco Unified Border Element (SP Edition) Release 2.6.2, you can configure SBC to include information—adjacency name or addressing—on endpoints in use for a given call in the PacketCable billing records.

a ka

When SBC is not configured to include the endpoint information in the messages, the Signaling Start messages for both sides of a call contains an MTA\_Endpoint\_Name attribute that contains the string *MTA Endpoint*. MTA\_Endpoint\_Name attribute is not included in Call Answer or Signaling\_Stop Event Messages.

If you configure SBC to include the adjacency name, only the names of the endpoint adjacencies are included in the billing records. For example, *SIPPB*. If you have configured SBC to include the endpoint addressing information, then IP address, port, and transport type are also included in the billing records along with the adjacency name in the following format: *IP address*,*port*,*transport type*,*adjacency name*. For example, *2.0.0.36,5078,UDP,SIPPB*.

If SBC is configured to include the endpoint information:

- SBC adds the source adjacency name or addressing information, as configured, to the upstream Signaling\_Start Event Messages. This information is included in the MTA\_Endpoint\_Name attribute—replacing the hard-coded string *MTA Endpoint*. At this point, the downstream Signaling\_Start message contains only the hard-coded string—*MTA Endpoint*.
- SBC adds the destination adjacency name or addressing information, as configured, to downstream Call\_Answer Event Messages. This information is included in the MTA\_Endpoint\_Name attribute. The upstream Call\_Answer message does not contain an MTA\_Endpoint\_Name attribute.
- SBC includes both—source and destination—endpoint details in the Signaling\_Stop messages; the source adjacency name or addressing information in the upstream message, and the destination adjacency name or addressing information in the downstream message. This ensures that even if a call fails to connect, the billing server still has access to both endpoint details.

Use the **[no] cdr endpoint-info {addressing | adjacency}** command to configure SBC to include the endpoint information in PacketCable billing.

Use the **show sbc** *sbcname* **sbe billing instance** command to verify whether the SBC is configured to include the endpoint information.

# **Restrictions for PacketCable Billing**

H.323 is supported for PacketCable billing, but with some limitations. One such limitation is that no H.323 signalling address is present in PacketCable billing.

## **Performing ISSU for Endpoint Information**

When performing ISSU to upgrade SBC from Release 2.6.1 to Release 2.6.2, if adjacency information (cdr adj-info) is provisioned for Release 2.6.1, then the corresponding endpoint-info adjacency (cdr endpoint-info adjacency) option is provisioned and the functionality is maintained.

When performing ISSU to downgrade SBC from Release 2.6.2 to Release 2.6.1, if endpoint adjacency information (cdr endpoint-info adjacency) is provisioned for Release 2.6.2, then the corresponding adjacency (cdr adj-info) option is provisioned and the functionality is maintained. If endpoint addressing information (cdr endpoint-info addressing) is provisioned for Release 2.6.2, no provisioning happens in Release 2.6.1.

 $\mathbf I$ 

# <span id="page-5-0"></span>**Support for Local Cache**

The Cisco ASR 1000 Series Routers have a local disk where records and event messages (EMs)can be stored on a local cache. Local cache support is a significant advantage because call detail records and EMs are not lost when a billing server is unavailable. Use the **cache** command to configure parameters for storing call detail records and EMs on local disk.

In a typical integrated billing environment, as calls come up and go down, billing records are generated and sent to the RADIUS server. When for any reason the RADIUS server is not reachable or not responding to accounting packets, then the Billing Manager marks the transport as DOWN. As soon as the transport goes down and the local caching path is defined with the **cache path** command, the billing records are cached locally on the Cisco ASR 1000 Series Router disk. Your router disk may be the hard disk, bootflash or usb0, depending on router configuration. Subsequently, every 10 seconds, the Cisco ASR 1000 Series Router tries to send the cached information to the RADIUS server.

# <span id="page-5-1"></span>**Support for Media Information**

Cisco Unified Border Element (SP Edition) supports reporting media information in billing messages. The PacketCable event message (EM) billing interface reports the properties of the media streams associated with a call, including when the media stream begins and ends, the packets and octets transmitted, and lost latency and jitter statistics.

The Support for Media Information feature defines a new proprietary RADIUS Vendor-Specific Attribute that can be carried on the QoS\_Commit and QoS\_Release PacketCable messages. This attribute added to these billing messages makes stream creation information available to PacketCable billing.

Use the **cdr media-info** command to add the RADIUS Vendor-Specific Attribute to the billing messages.

The RADIUS Vendor-Specific Attribute contains the following information:

- Local IP address and port and remote media endpoint IP address and port used in the media stream.
- Direction of the media stream (send-only, receive-only, send-and-receive, or inactive).
- **•** Codecs negotiated for that media stream.
- **•** Bandwidth reserved for the media stream.

### **Restrictions for Support for Media Information**

The restriction for Support for Media Information are the following:

If an endpoint is behind a NAT, then the endpoint IP address cannot be obtained from the Session Description Protocol (SDP). It is instead auto detected after the endpoint sends media packets. This means that the remote address and port may not be known at the point that the gate is committed. Therefore, this information is not available on the Media\_Session\_Desc attribute that is sent on the QoS\_Commit PacketCable message. Instead, a zero address is specified.

In particular, in a normal call setup and teardown when an endpoint is behind a NAT, there is no remote address or port in the Media\_Session\_Desc sent on the QoS\_Commit message. The correct remote address and port is in the Media\_Session\_Desc sent in the QoS\_Release message.

The only case in which Cisco Unified Border Element (SP Edition) would never report a remote address and port is when the call ends before any media packets have been sent and therefore the remote address is never learned by the media forwarding component on the network processing unit.

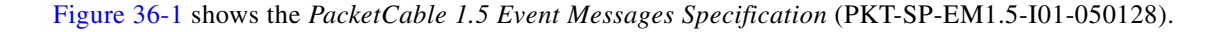

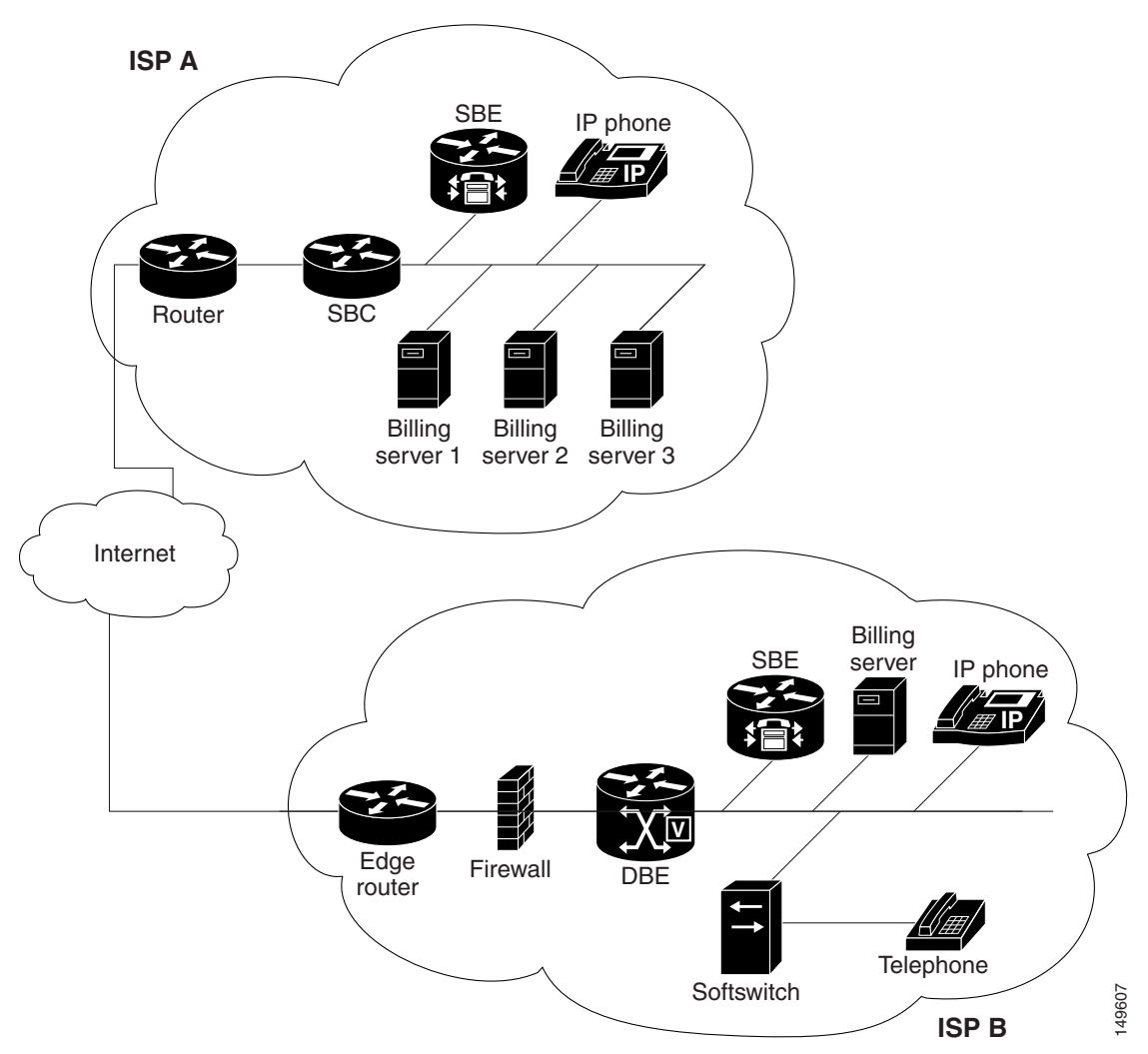

<span id="page-6-1"></span>*Figure 36-1 Integrated Billing Deployment*

# <span id="page-6-0"></span>**How to Implement Billing**

The SBE can perform billing. The key objects to be configured for billing are the long duration checks and the physical location of the cache. You can configure up to eight PacketCable-EM billing instances (indexed 0-7).

Follow the procedure in the [?\\$paranum>Configuring Billing? section on page 36-8](#page-7-0).

### **Restrictions for Billing**

The restrictions for configuring billing are:

- **•** You may not modify any billing configuration items if billing is active.
- **•** You may only modify batch-time and batch-size when a method or the billing is active. All other commands are not allowed. However, those are blocked when more than one method exists.
- **•** You may not modify ldr-check at billing level if any methods have been defined.
- You may not remove a RADIUS accounting client if it is currently assigned to a billing method.
- **•** You must define a RADIUS accounting client before it is selected in a billing method.
- **•** You can assign a RADIUS accounting client only to a single billing method.
- **•** You cannot remove the billing when it is active or when methods are configured.
- **•** You may not remove the **method packetcable** command while a packetcable-em configuration is in place.
- **•** H.323 is supported for billing, but with some limitations. One such limitation is that no H.323 signalling address is present in billing instances.

### <span id="page-7-0"></span>**Configuring Billing**

This task defines how to configure billing configurations.

#### **SUMMARY STEPS**

- **1. configure**
- **2. sbc** *service-name*
- **3. sbe**
- **4. control address aaa ipv4** *IP\_address*
- **5. radius accounting** *client-name*
- **6. concurrent-requests** *num*
- **7. retry-interval** *num*
- **8. retry-limit** *num*
- **9. server** *server-name*
- **10. address ipv4** *A.B.C.D.*
- **11. priority** *pri*
- **12. key** *key*
- **13. port** *port-num*
- **14. exit**
- **15. activate**
- **16. exit**
- **17. billing**
- **18. cdr endpoint-info addressing**
- **19. ldr-check** {*HH MM*}
- **20. local-address ipv4** {*A.B.C.D.*}
- **21. method packetcable-em**
- **22. cache [***path {WORD} |* **alarm [critical VAL] [major VAL] [minor VAL] | max-size** *{0-4194303}]*
- **23. packetcable-em** *method-index* **transport radius** *RADIUS-client-name*
- **24. batch-size** *number*
- **25. batch-time** *number*
- **26. attach**
- **27. exit**
- **28. activate**

#### **DETAILED STEPS**

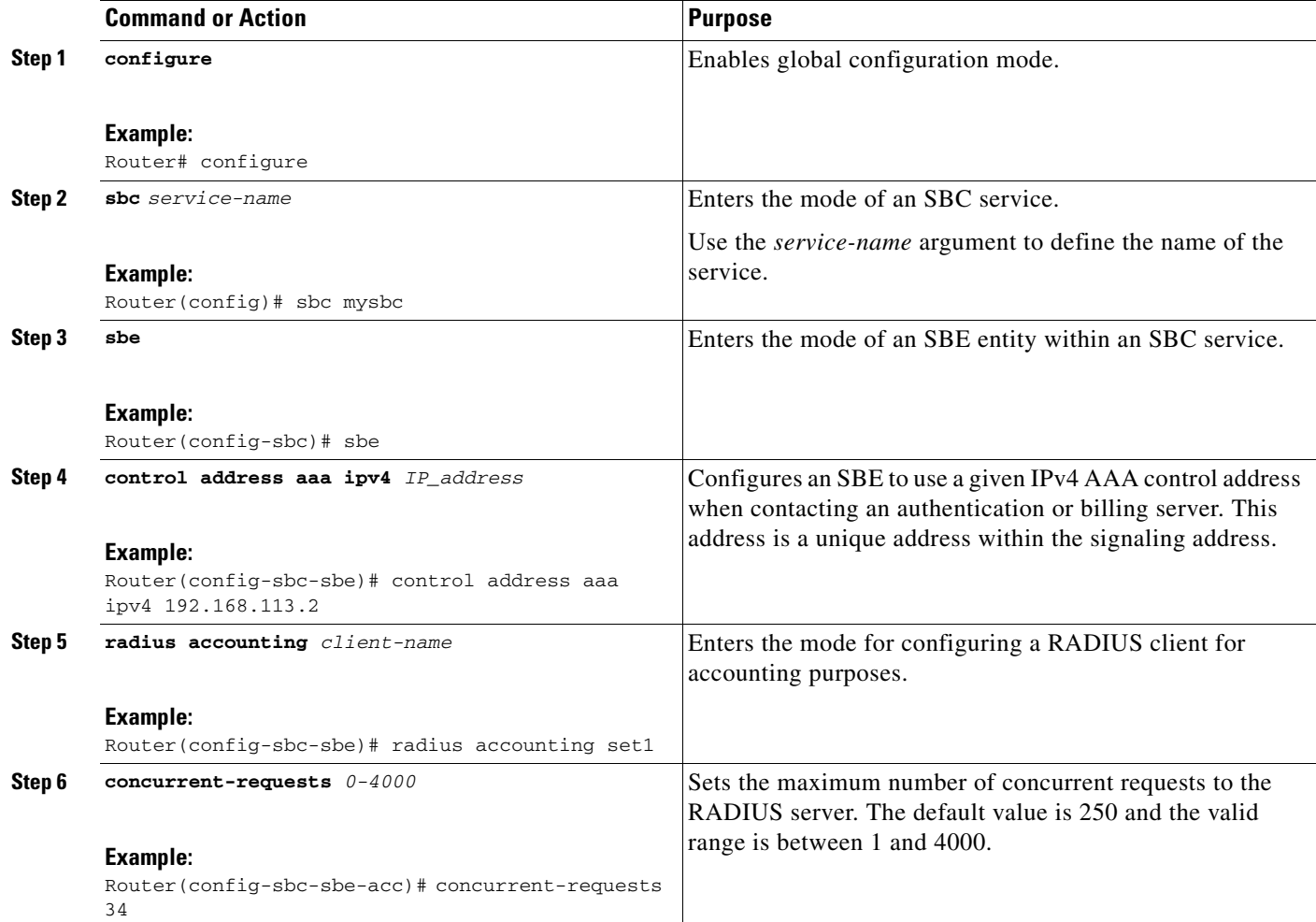

**The Second** 

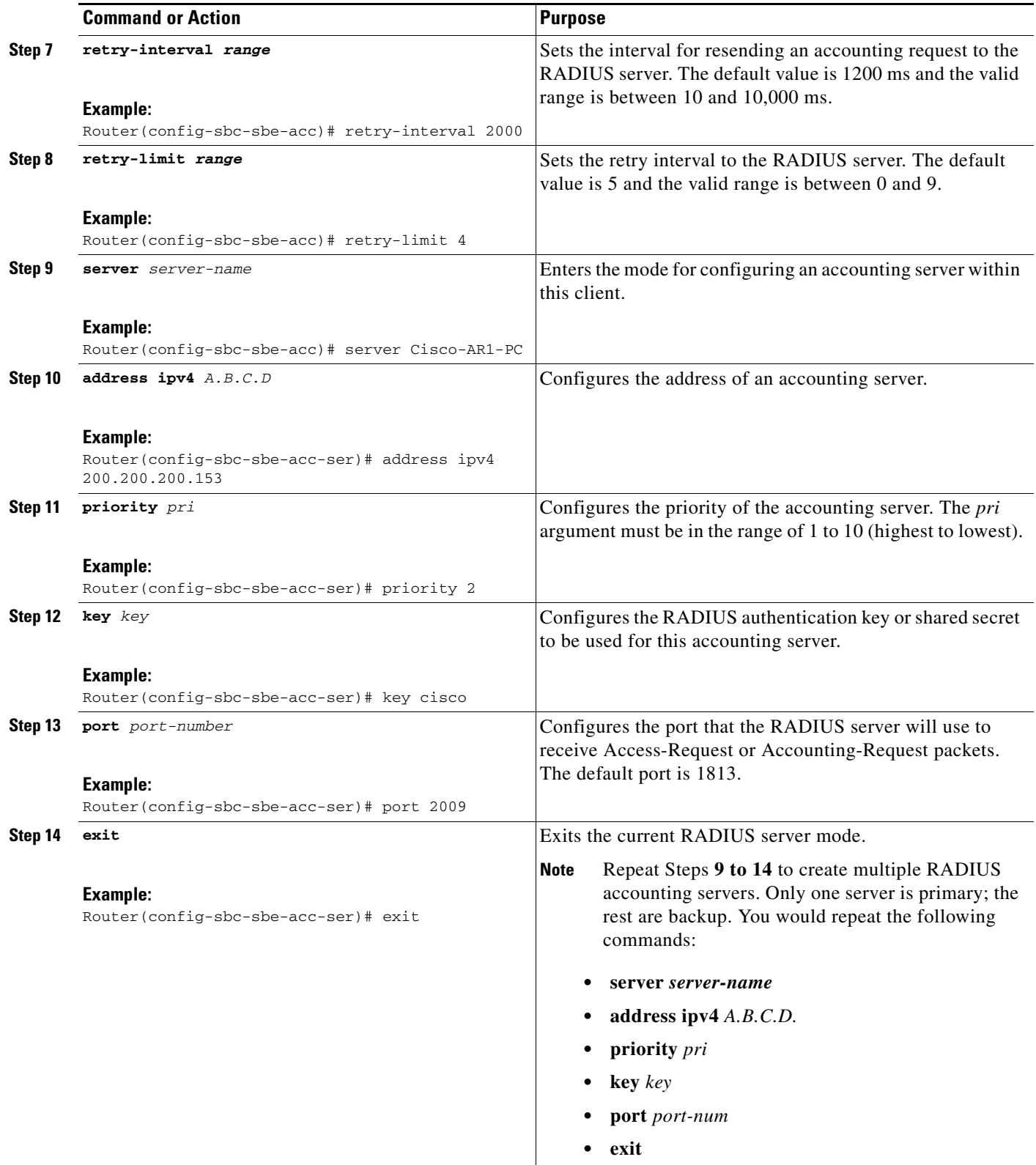

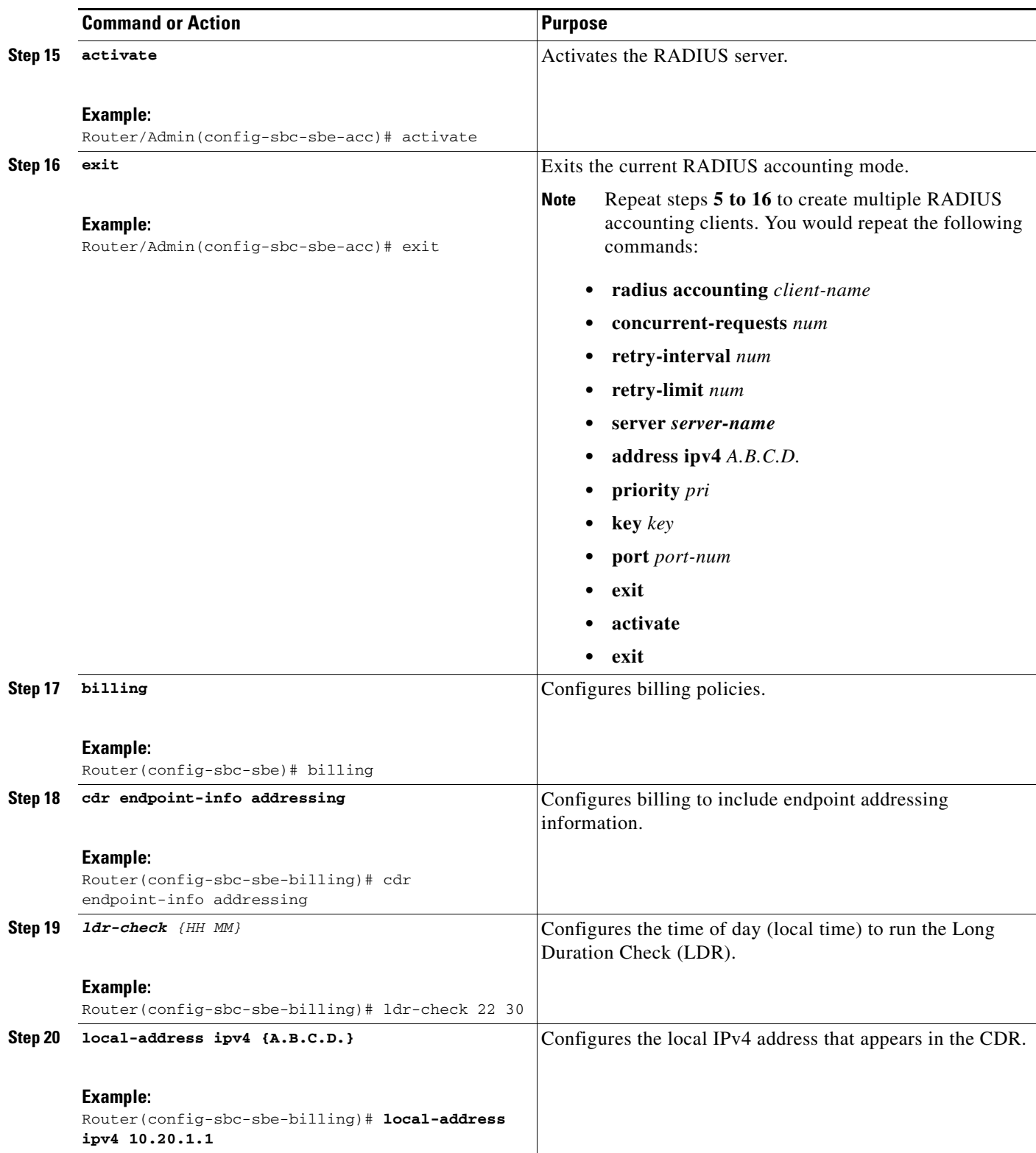

**The Second** 

|         | <b>Command or Action</b>                                                                                    | <b>Purpose</b>                                                                                                    |
|---------|----------------------------------------------------------------------------------------------------|----------------------------------------------------------------------------------------------------|
| Step 21 | method packetcable-em                                                                                       | Enables the packet-cable billing method.                                                                                         |
|         | <b>Example:</b><br>Router(config-sbc-sbe-billing)# method<br>packetcable-em                                 |                                                                                                    |
| Step 22 | cache [path { WORD}<br>alarm [critical VAL] [major<br>$max-size (0-4194303)]$<br>VAL] [minor VAL]           | Configures call detail record caching parameters, including<br>alarm levels, maximum cache size, and cache path location.        |
|         | <b>Example:</b><br>Router(config-sbc-sbe-billing)# cache path<br>harddisk:                                  | See Tip after the table for configuring the cache path<br><b>Note</b><br>to a hard disk.                                         |
| Step 23 | packetcable-em method-index transport radius                                                                | Configures a packet-cable billing instance.                                                                                      |
|         | RADIUS-client-name<br>Example:<br>Router(config-sbc-sbe-billing)# packetcable-em<br>4 transport radius set1 | RADIUS-client-name should match the client-name<br>configured with the radius accounting client-name<br>command.                 |
| Step 24 | batch-size number                                                                                           | Configures the maximum size of a batch when the batch<br>must be set immediately.                                                |
|         | <b>Example:</b><br>Router(config-sbc-sbe-billing-packetcable-em)#<br>batch-size 256                         |                                                                                                    |
| Step 25 | batch-time number                                                                                           | Configures the maximum number of milliseconds for which<br>any record is held before the batch is sent.                          |
|         | Example:<br>Router(config-sbc-sbe-billing-packetcable-em)#<br>batch-time 22                                 |                                                                                                    |
| Step 26 | attach                                                                                                    | Activates the billing for a RADIUS client.                                                                                       |
|         | <b>Example:</b><br>Router(config-sbc-sbe-billing-packetcable-em)#<br>attach                                 |                                                                                                    |
| Step 27 | exit                                                                                                    | Exits the current mode.                                                                                                    |
|         | Example:<br>Router(config-sbc-sbe-billing-packetcable-em)#<br>exit                                          | <b>Note</b><br>Repeat steps 22 to 25 to create multiple billing<br>method instances. You would repeat the following<br>commands: |
|         |                                                                                                    | • packetcable-em method-index transport radius<br>RADIUS-client-name                                                             |
|         |                                                                                                    | batch-size number                                                                                                    |
|         |                                                                                                    | batch-time number<br>٠<br>attach<br>$\bullet$                                                                                    |
| Step 28 | activate                                                                                                    | Activates the Billing Manager.                                                                                                   |
|         |                                                                                                    |                                                                                                    |
|         | Example:<br>Router(config-sbc-sbe-billing)# activate                                                        |                                                                                                    |

**Cisco Unified Border Element (SP Edition) Configuration Guide: Unified Model**

 $\blacksquare$ 

If you choose to set the cache path to hard disk, the cache files are created in the root directory. To prevent cluttering up your root directory, we recommend the following steps:

- **1.** Make a directory on the disk to store billing records. For example: mkdir harddisk:billcache
- **2.** Configure the cache path to point to this directory. For example, the following command configures the cache path to point to the directory billcache:

cache path harddisk:/billcache/

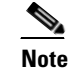

**Note** The trailing forward slash / is mandatory in the cache path configuration.

# <span id="page-12-0"></span>**Configuration Examples of Implementing Billing**

The following example configures billing and enables caching of call detail records and event messages on the designated hard disk:

```
Router# configure terminal
Router(config)# sbc mysbc
Router(config-sbc)# sbe
Router(config-sbc-sbe)# control address aaa ipv4 10.10.10.1 vrf default
Router(config-sbc-sbe)# radius accounting mars
Router(config-sbc-sbe-acc)# concurrent-requests 300
Router(config-sbc-sbe-acc)# retry-interval 1000
Router(config-sbc-sbe-acc)# retry-limit 6
Router(config-sbc-sbe-acc)# server moon
Router(config-sbc-sbe-acc-ser)# address ipv4 10.20.1.1
Router(config-sbc-sbe-acc-ser)# priority 4
Router(config-sbc-sbe-acc-ser)# key test
Router(config-sbc-sbe-acc-ser)# port 1820
Router(config-sbc-sbe-acc-ser)# exit
Router(config-sbc-sbe-acc)# activate
Router(config-sbc-sbe-acc)# exit
Router(config-sbc-sbe)# billing
Router(config-sbc-sbe-billing)# ldr-check 22 30
Router(config-sbc-sbe-billing)# local-address ipv4 10.20.1.1
Router(config-sbc-sbe-billing)# method packetcable-em
Router(config-sbc-sbe-billing)# cache path harddisk:
Router(config-sbc-sbe-billing)# packetcable-em 3 transport radius test
Router(config-sbc-sbe-billing-packetcable-em)# batch-size 256
Router(config-sbc-sbe-billing-packetcable-em)# batch-time 22
Router(config-sbc-sbe-billing-packetcable-em)# attach
Router(config-sbc-sbe-billing-packetcable-em)# exit
Router(config-sbc-sbe-billing)# activate
```
The following configuration example shows that cache is enabled on the hard disk:

```
sbc asr
  sbe
    ! - Local radius IP address
   control address aaa ipv4 10.1.1.1
    ! - First radius accounting client group 
   radius accounting ACCT-CLIENT-GROUP-1
     ! - First radius server 
     server ACCT-SERVER-1
      address ipv4 20.1.1.1
```
 $\mathbf{I}$ 

```
 key cisco
   activate
 ! - Billing Manager. 
 billing
  local-address ipv4 10.1.1.1
  method packetcable-em
  cache path harddisk:
   ! - First billing method. 
   packetcable-em 0 transport radius ACCT-CLIENT-GROUP-1
   local-address ipv4 10.1.1.1
   attach
   activate
```
The following configuration example shows that four RADIUS servers have been configured in pairs; the second RADIUS server is backing up server 1, the third RADIUS server is backing up server 4, and both pairs of servers are receiving copies of the same records:

```
sbc asr
 sbe
    ! - Local radius IP address
    control address aaa ipv4 10.1.1.1
    ! - First radius accounting client group 
    radius accounting ACCT-CLIENT-GROUP-1
     ! - First radius server 
     server ACCT-SERVER-1
     address ipv4 20.1.1.1
     key cisco
     ! - Backup for First radius server 
     server ACCT-SERVER-2
      address ipv4 20.1.1.2
      key cisco
     activate
    ! - Second radius accounting client group 
    radius accounting ACCT-CLIENT-GROUP-2
     ! - Second radius server 
     server ACCT-SERVER-3
     address ipv4 30.1.1.1
     key cisco
     ! - Backup for Second radius server 
     server ACCT-SERVER-4
      address ipv4 30.1.1.2
     key cisco
     activate
    ! - Billing Manager. 
    billing
     local-address ipv4 10.1.1.1
     method packetcable-em
     cache path harddisk:
     ! - First billing method. 
     packetcable-em 0 transport radius ACCT-CLIENT-GROUP-1
      local-address ipv4 10.1.1.1
     attach
     ! - Second billing method for duplicate records. 
     packetcable-em 1 transport radius ACCT-CLIENT-GROUP-2
      local-address ipv4 10.1.1.1
      attach
     activate
```
The following configuration example shows how to configure endpoint information to capture address information:

```
Router# configure terminal
Router(config)# sbc mySBC
Router(config-sbc)# sbe
Router(config-sbc-sbe)# billing
Router(config-sbc-sbe-billing)# cdr endpoint-info addressing
Router(config-sbc-sbe-billing)# end
Router#
```
The following show command output shows that the billing is configured to include the addressing information of the endpoint:

#### Router# **show sbc mySBC sbe billing instance**

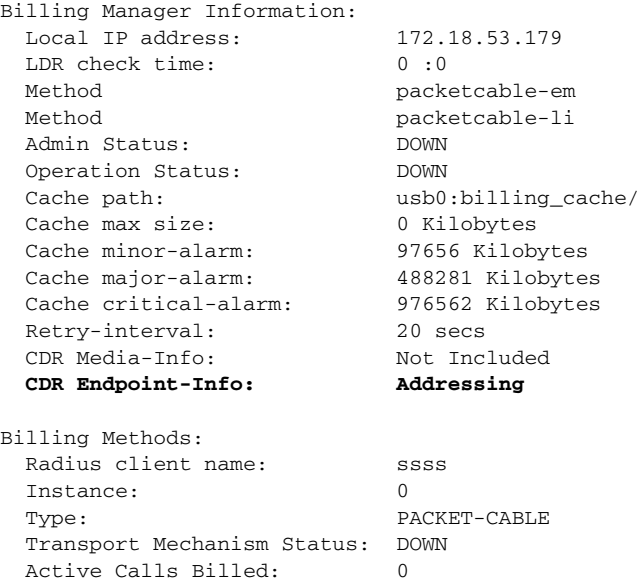

Local IP Address: 172.18.53.179

 Deact-mode: abort Admin Status: DOWN Operation Status: DOWN LDR check time: 0:0 Batch size: 0 Batch time: 1000 ms

# **Support Billing for IP Format**

Internet is no longer used to transmit only data; it is also used to transmit voice and video. Although the transmission of voice and video through Internet has simplified communication to a large extent, it is very important to understand how voice and video services are being managed and configured.

The PacketCable billing method that is being currently used by the SBC generates call detail record (CDR) in the Bellcore AMA Format (BAF). However, the BAF format is too telephony-specific, and does not contain sufficient provision to support IP-centric logging information. For example, the BAF format does not record session description protocol (SDP) or real-time transport control protocol (RTCP) statistics. Moreover, the PacketCable billing method is not extensible, because of which it is not possible to define extensions to contain these fields.

The XML-based billing method has been selected because it can process IP-centric logging information, It is flexible, and it is commonly used in situations where data must be translated between different platforms, for example, translating billing data from the SBC and the billing server.

# **Overview of XML-Based Billing**

The XML-based billing method is used to generate a set of XML records, each of which gives a complete description of a call. For each call, there is an XML record. In the XM billing method, the billing events are generated and stored in the Billing Manager. Only after the call is complete, the Billing Manager writes the complete CDR on the disk. The XML billing method stores the billing records using the local file daemon. The XML billing records are stored locally in the path configured using the command-line interface (CLI).

When a call begins, the SBC starts recording the billable events pertaining to that call. After the call is completed, the SBC stops recording, and collates the events into a single CDR. The format of the CDR is a proprietary XML format, which can be analyzed and post-processed with standard XML parser tools. The CDR is appended to a local file. Critical, major, and minor alarms for notifying administrator for increase in file-size upon exceeding the configured threshold value is configured using the **cdr alarm** command. This enables the administrator to free up disk space before the disk gets full and the old billing information gets overwritten by the new billing information.

For more information on XML billing schema, see Appendix 1, ?\$paratext>?.

## **Restrictions for XML-Based Billing**

Following are restrictions for XML-based Billing:

- **•** A maximum of only one XML billing instance can be configured.
- **•** Each billing method configuration (under billing) consumes memory. A billing method should not be configured, unless at least one instance of the corresponding method is also configured.
- **•** The **no method xml** command fails if an instance of the corresponding method is configured.
- **•** Compression of the billing records is not supported.
- **•** H.323 is supported for XML billing, but with some limitations. One such limitation is that no H.323 signalling address is present in XML billing instances.

## **Configuring XML-Based Billing**

The following section provides configuration details for the XML billing method, the local path to store the CDR records, threshold values, and for configuring other parameters:

#### **SUMMARY STEPS**

- **1. configure terminal**
- **2. sbc** *sbcname*
- **3. sbe**
- **4. billing**
- **5. method xml**
- **6. xml** *xmlinstance*
- **7. cdr path** *path*
- **8. ldr-check** *hour:min*
- **9. cdr alarm minor** *2000* **major** *1000* **critical** *500*
- **10. flipped-interval** *240*
- **11. flipped-size** *20480*
- **12. deact-mode quiesce**
- **13. attach**
- **14. exit**
- **15. activate**

#### **DETAILED STEPS**

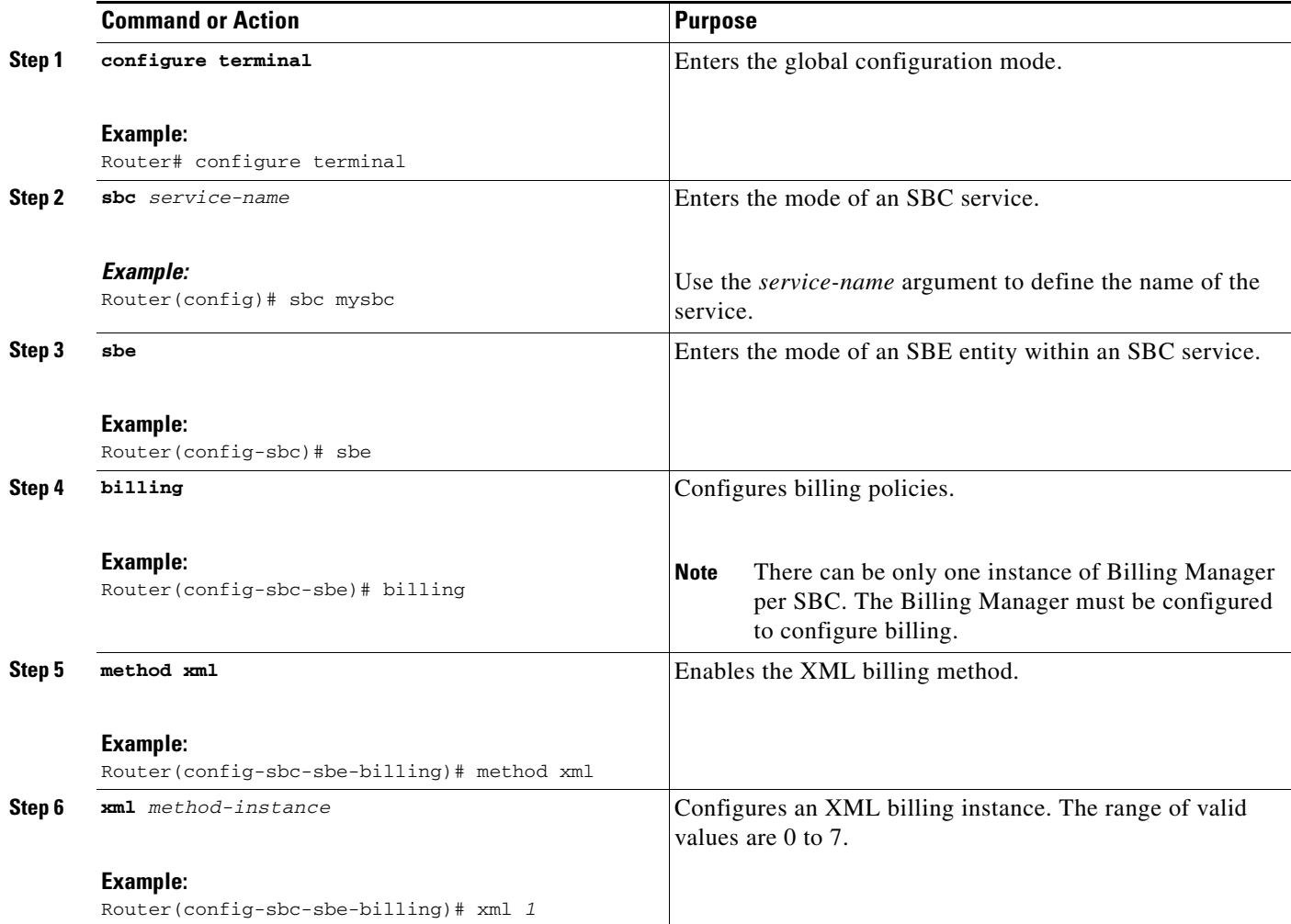

H

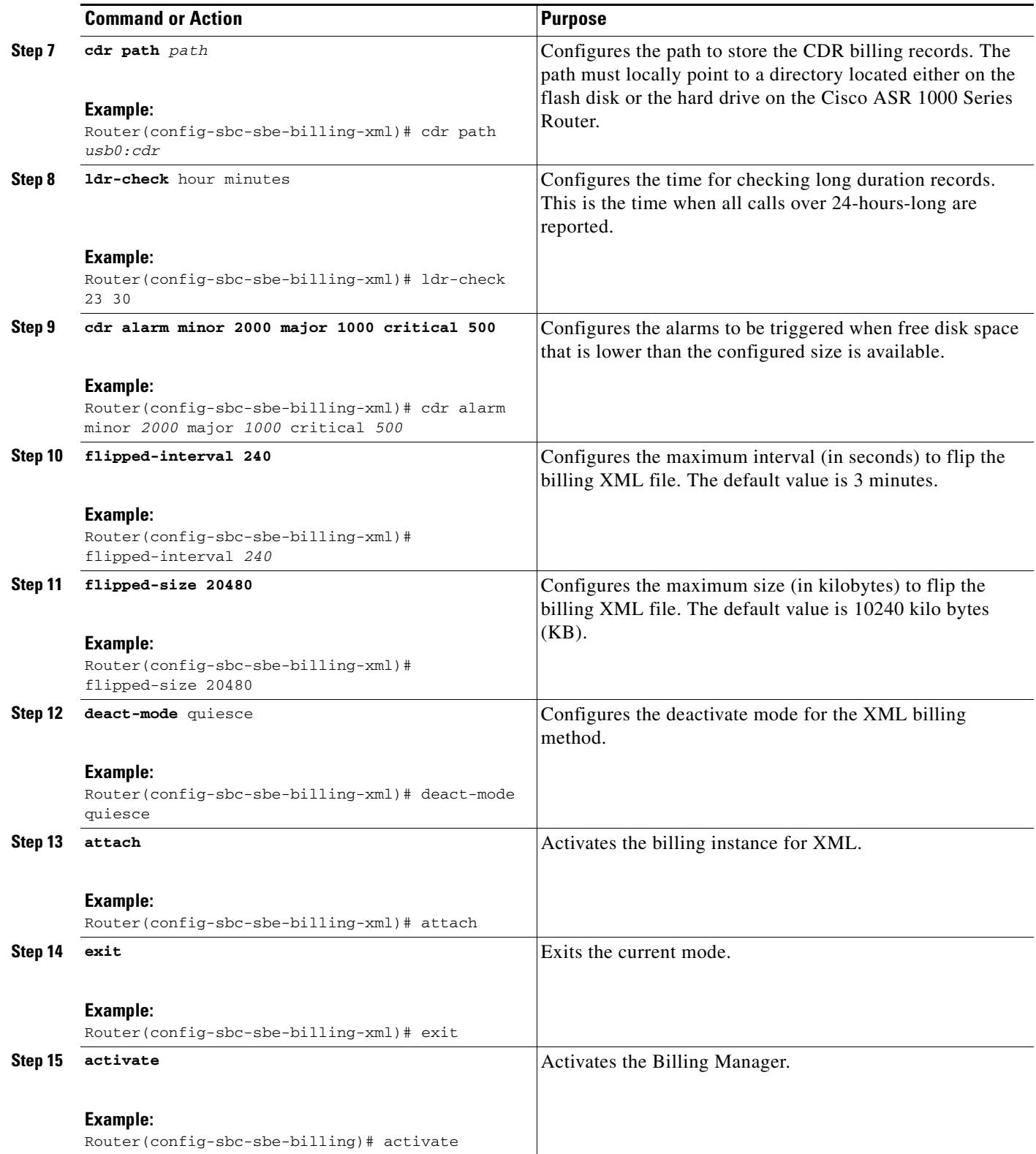

### **Retrieving the XML Billing Records**

Because the CDR billing records are stored locally on the Cisco ASR 1000 Series Router, it is recommended that the XML billing records are copied to another system regularly. The SBC stores the XML file under the CDR path configured using the CLI. The XML file is flipped after exceeding the fixed size or interval configured. The default file size is 10 MB, and, the default interval is 3 minutes. Copying the billing records from the local disk to remote machine everyday and removing the old billing records from the local disk is therefore recommended. For security reasons, the file should be copied using a secure transport method such as SCP or HTTPS.

### **Managing Disk Space Through Alarms**

The XML billing CDR records are stored on the disk by the file daemon. If there are too many calls in the system can quickly fill a disk. It is therefore important to put an automated management system in place to ensure that sufficient disk space is permanently available. An automated system uses file transfer protocol (FTP) to regularly copy the CDR files to an appropriate server, and deletes the files from the local disk.

If free disk space is lower than what is configured, the SBC generates an alarm, requesting the administrator to free up the disk space by removing the CDRs. The SBC continues to accept calls until more disk space is available. To prevent unbilling of active calls due to lack of disk space, it is recommended that minor, major, and critical alarms to be configured regularly notify the administrator to free up disk space when the free disk space threshold size is exceeded.

### **Managing the Billing Records During RP Failover**

It is important to consider various scenarios that might need attention to retain the billing records. One such scenario is managing the billing records during route processor (RP) failover from active to standby. The SBC billing architecture is designed such that billing records are not lost in case of failover to standby RP. The architecture makes certain assumptions on the infrastructure, and those assumptions should be implemented and verified.

The Billing Manager generates transient billing control block, with billing data. The primary SBC replicates these blocks to the standby SBC. In case of a failover, the call state and billing state are available on the standby, and are designed to continue the call and bill it.

In XMl-based billing, before the failover, the Billing Manager stores the XML billing records in the local disk (via the file daemon interface). When failover occurs, the file daemon flushes the billing records in cache buffer into hard disk. The file daemon writes the records in the local disk belonging to the new active RP.

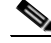

**Note** The CDR path for storing the XML billing records must be defined earlier on the new, active RP. If the CDR path is not defined, the billing records will not be written to the hard disk. If the CDR path is not defined, create it by executing the **cdr path** *path* command from the config-sbc-sbe-billing-xml command mode.

The old billing records that are present on the new standby RP can be copied to a remote machine using the **copy stby-harddisk:** *<destination path>* command.

### **MD5 Checksum Support for XML Billing Records File**

The XML billing records that are stored locally are copied to a remote machine. To ensure that the billing records copied to the destination remote machine are the same as the one existing locally, MD5 checksum support has been implemented on the XML billing records file. A checksum is a form of mechanism that ensures that the file is downloaded properly. The MD5 checksum support is used to provide the XML billing record file integrity check, when the XML billing record is copied from a local storage to a remote server.

When an old XML billing record file is closed, SBC computes and generates the MD5 checksum for the old XML billing record file. The checksum value is stored in the MD5 checksum log file. If size of the log file is more than 2 MB, the MD5 value is switched to another log file to write. There are two log files, md5checksum1.log and md5checksum2.log. The log files are located under the CDR path configured under the SBC SBE billing XML instance.

### <span id="page-19-0"></span>**Selective RADIUS Billing**

The billing methods supported by the SBC are:

- **•** XML billing—Billing records are written in a proprietary XML format to disk.
- **•** PacketCable billing—RADIUS messages are sent to RADIUS servers.

Prior to Cisco IOS XE Release 3.3S, all calls have the billing records generated for all the active billing methods. However, the customer that has a RADIUS server of limited capacity cannot generate billing records for calls for a subset of all adjacencies. From Cisco IOS XE Release 3.3S, the Selective RADIUS Billing feature provides the function to select billing methods for calls relating to different adjacencies.

The billing method or methods used for calls can be selected at a per-adjacency scope and the user can also choose to not use the billing method for a specific adjacency.

### **Configuring Selective RADIUS Billing**

This task configures the Selective RADIUS Billing feature.

#### **SUMMARY STEPS**

- **1. configure terminal**
- **2. sbc** *sbc-name*
- **3. sbe**
- **4. cac-policy-set** *policy-set-id*
- **5. cac-table** *table-name*
- **6. table-type policy-set**
- **7. entry** *entry-id*
- **8. billing filter** {**enable** | **disable**}
- **9. billing methods** {**xml** | **packetcable-em**}
- **10. end**
- **11. show sbc** *sbc-name* **sbe cac-policy-set** *id* **table** *name* **entry** *id*

### **DETAILED STEPS**

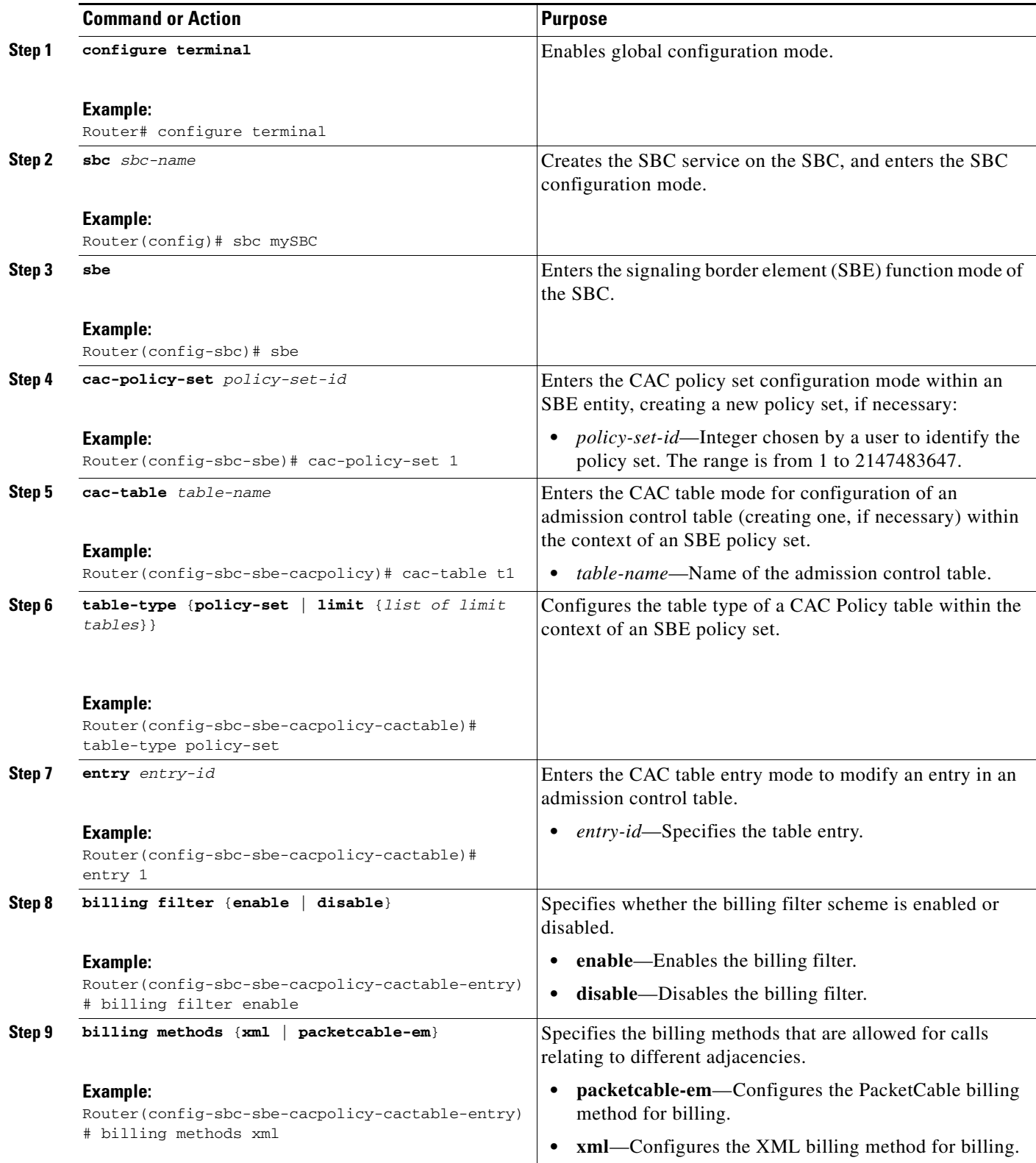

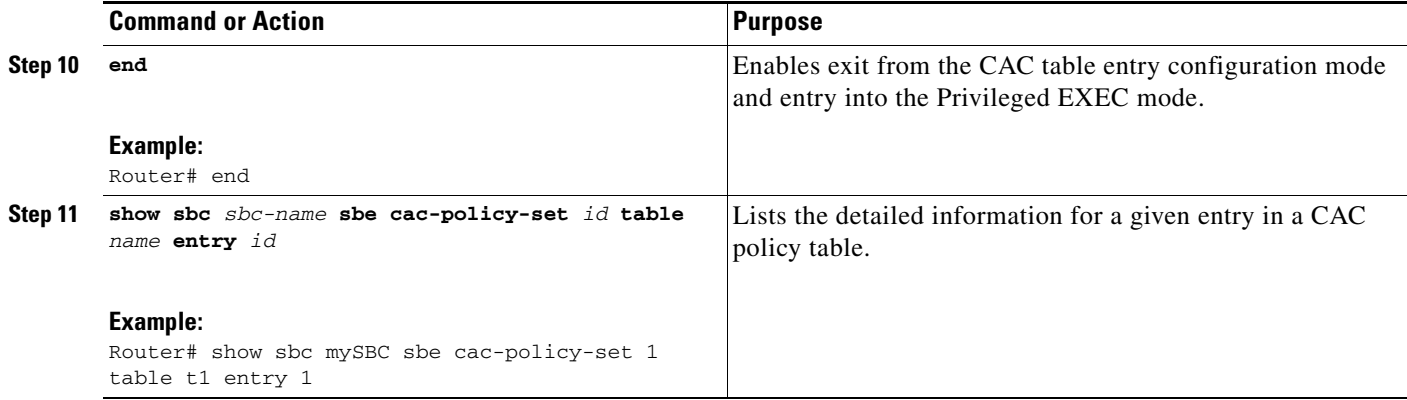

The following example displays the partial output of the **show sbc sbe cac-policy-set table entry**  command that lists the billing filter information:

Router# **show sbc mySBC sbe cac-policy-set 1 table t1 entry 1**

```
SBC Service "mySBC"
CAC Averaging period 1: 60 sec
CAC Averaging period 2: 0 sec
CAC Policy Set 1 
  Active policy set: No
  Description: 
  First CAC table: 
  First CAC scope: global
  Table name: t1
    Description: 
    Table type: policy-set 
    Total call setup failures (due to non-media limits): 0
    Entry 1 
    CAC scope: 
    CAC scope prefix length: 0
    Action: Not set 
    Number of call setup failures (due to non-media limits): 0
……
media bandwidth policing: Degrade
Media policy limit: mp1
IPsec maximum registers: 10
IPsec maximum calls: 5
Billing filter : enable
Billing filter methods: xml
```
### <span id="page-21-0"></span>**Configuration Example of Selective RADIUS Billing**

The following example configures all calls billed using XML billing, all calls on an adjacency in the IMS-adjacencies group are configured to be billed using XML and PacketCable-em billing, however, all calls on a special-adj adjacency are configured for not being billed at all.

```
cac-policy-set 1
  first-cac-scope global
   first-cac-table 1
   table-type limit adj-group
   cac-table 1
```
**Cisco Unified Border Element (SP Edition) Configuration Guide: Unified Model**

```
 entry 1
       action next-table 2
       billing filter enable
       billing methods xml
     !
   !
  cac-table 2
    entry 1
       match-value ims-adjacencies
       action next-table 3
       billing filter enable
       billing methods xml
       billing methods packetcable-em
     !
  !
  cac-table 3
    entry 1
       match-value special-adj
       action cac-complete
       billing filter enable 
     !
  !
!
```
 **Support Billing for IP Format**

H